## **Opsætning af Denver WCM-5003MK2 eller Denver WCM-5003MK3 til MMS.**

Billeder sendes via MMS til telefon eller mail

Indsæt CD i CD afspiller på PC åben programmet: MMSCONFIG

## **Tryk på Menu:**

**Interval**: 1 minute, så tager den et billede hvert minut, der er bevægelse foran.

## **Mode:** Camera

## **Language:** Dansk

Camera Parameter Setting VVCIVI-DUUSIVINZ

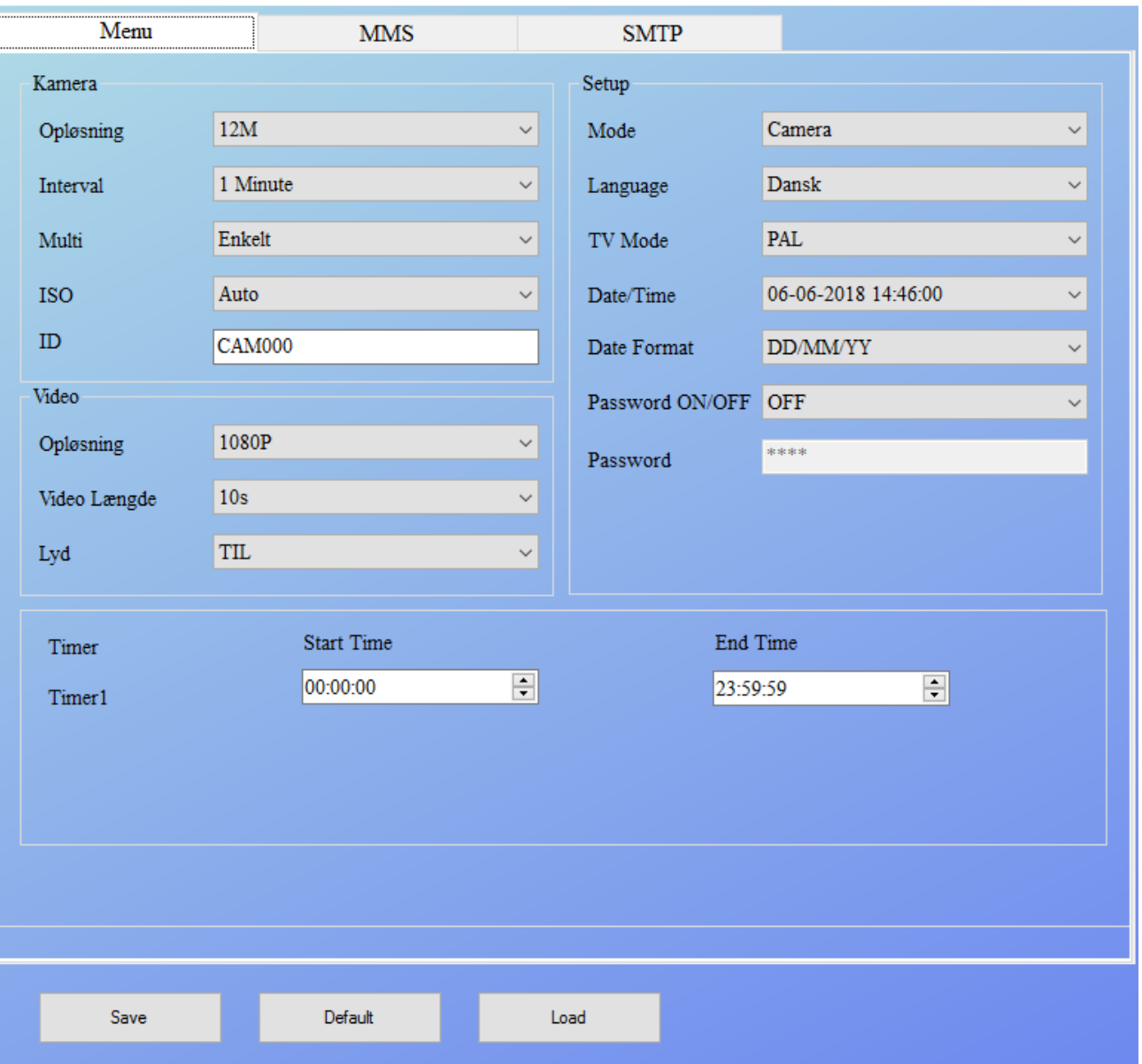

 $\Box$ 

**Tryk på menu "MMS"**

**Sæt MMS ON/OFF** til **"TIL"**

**MMS mode:** Manuel

**APN:** mmssp

**MMSC:** [http://mms.telia.dk](http://mms.telia.dk/)

**IP:** 193.209.134.131

**Port:** 8080

**Tlf 1:** Indsæt telefonnummer som kameraet skal sende til **Email 1:** indsæt mailadresse som kameraet skal sende til

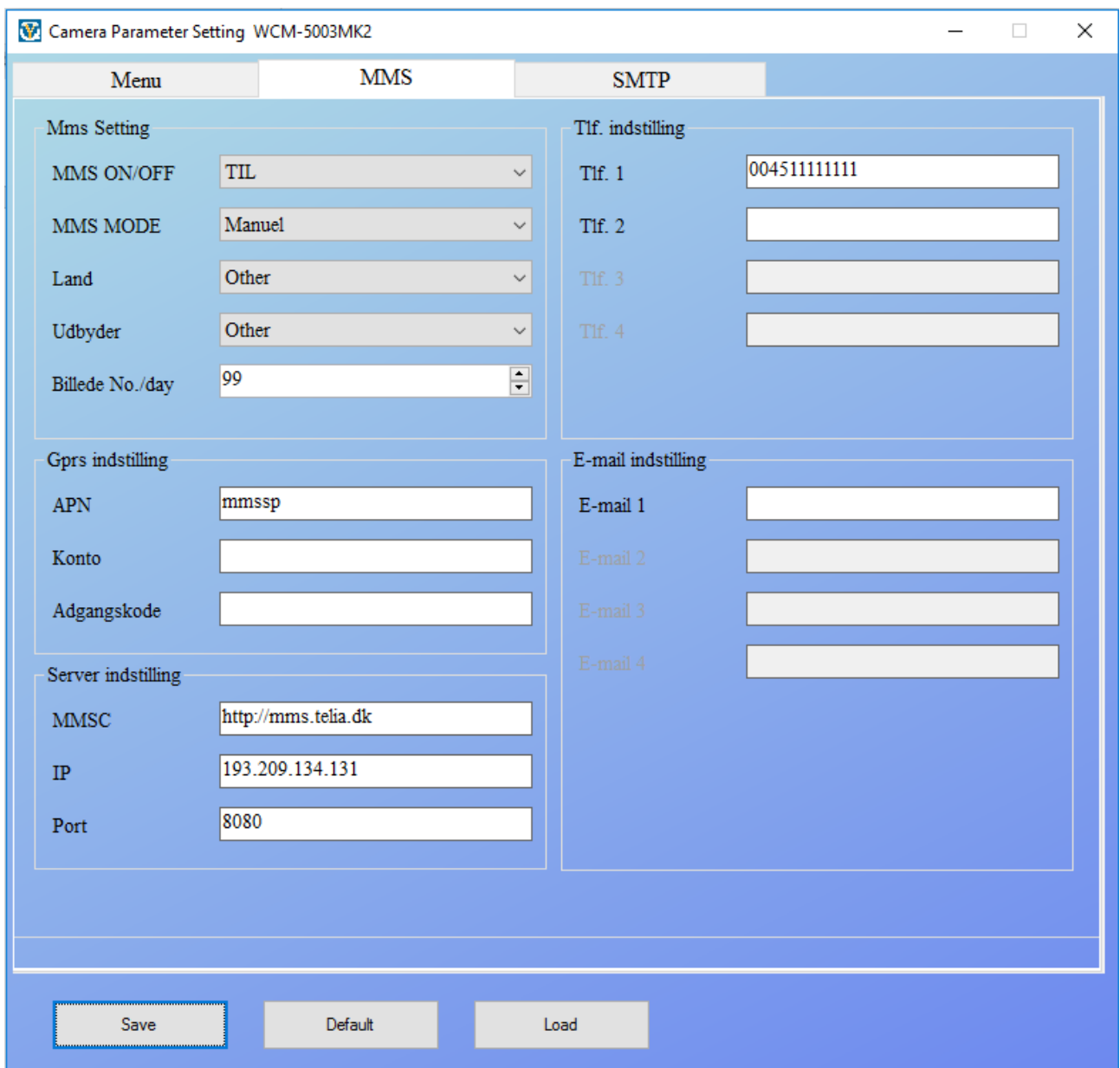

Nu skal oplysningerne gemmes på SD/hukommelseskortet

Tryk på Save, vælg det drev, hvor SD kortet sider i og tryk på gem.

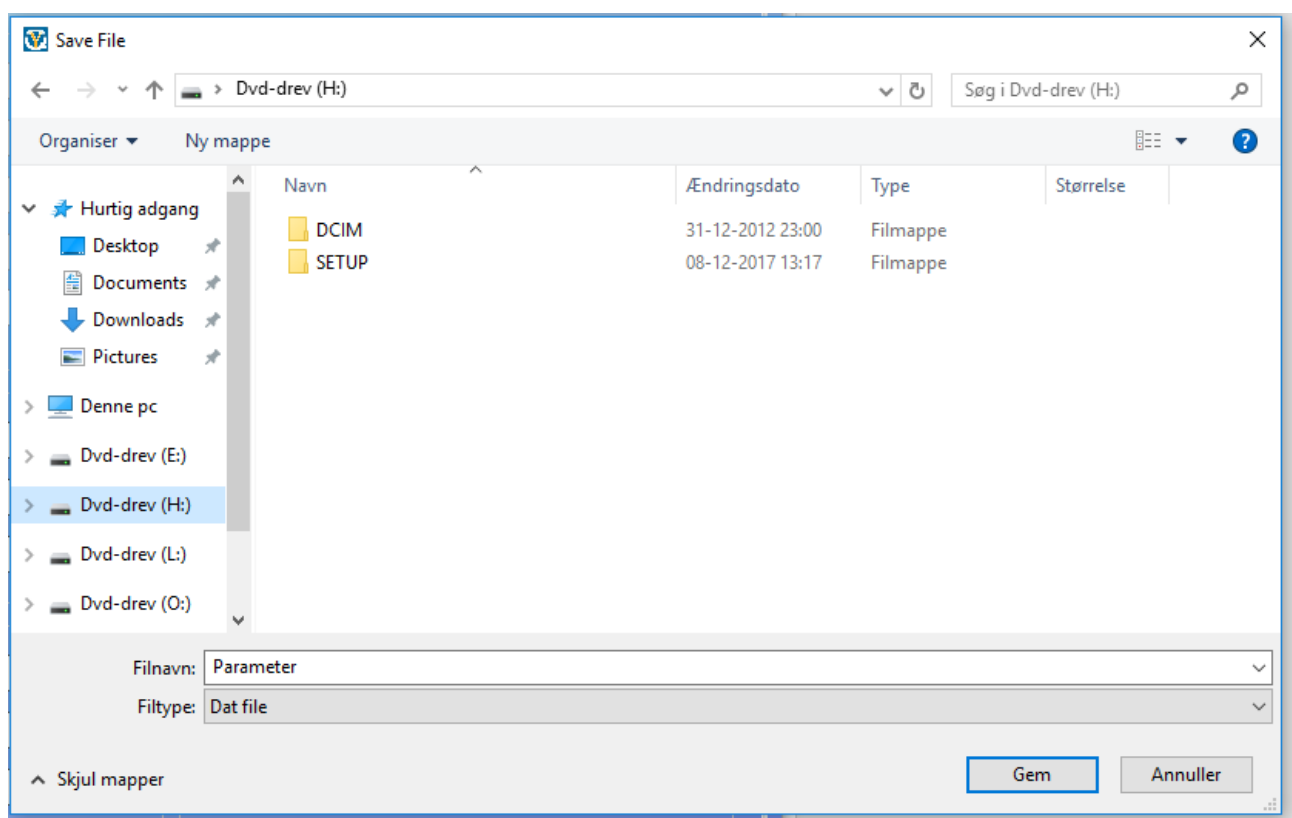

Sæt nu hukommelseskortet over i Kameraet, så det på "set up", lad det finde netværk.

Sæt det nu på On, det vil nu sende billeder, hver gang der sker en bevægelse foran.

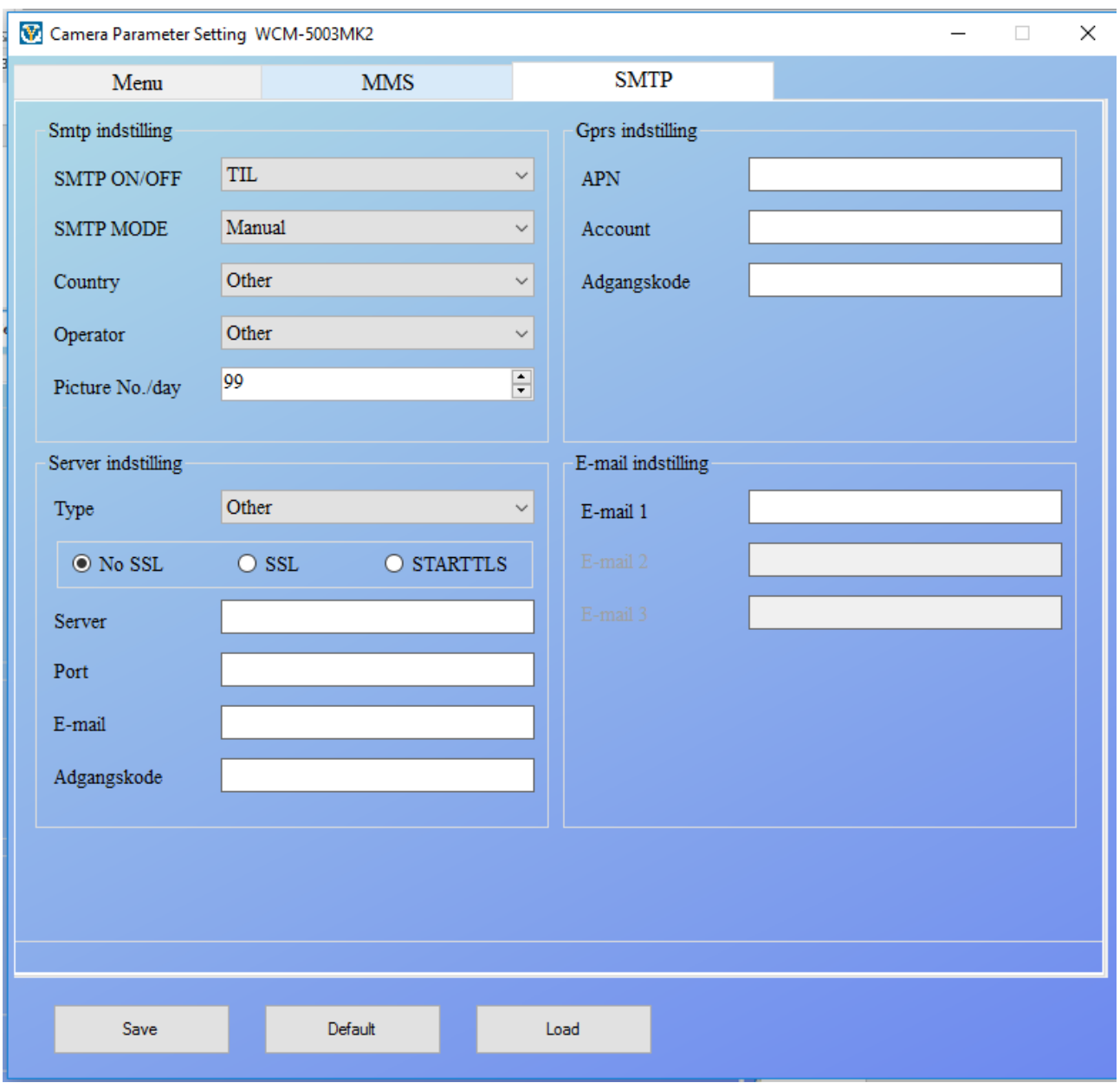